# **[Księgowość](https://pomoc.comarch.pl/optima/pl/2023_5/index.php/dokumentacja/ksiegowosc-8/)**

## **Księgowość**

### **Nowości**

- 1. **Księgowość kontowa.** Umożliwiono naliczenie deklaracji rocznej **CIT-8**(27) z załącznikami: **CIT-8/O**(14), **CIT-D**(6), **CIT‑ST**(7), **CIT-ST/A**(5), **CIT-BR**(5) na nowych formularzach obowiązujących dla okresu obrachunkowego zaczynającego się po 31.12.2017 r. wraz z ich wydrukiem, eksportem do systemu e-Deklaracje oraz eksportem do **Comarch ERP Optima Pulpit Menadżera**.
- 2. **Rejestry VAT. Deklaracje.** Dodano możliwość naliczenia deklaracji **VAT-7**(19) oraz **VAT-7K**(13) na nowych formularzach obowiązujących za okres rozliczeniowy od stycznia 2019 roku wraz z ich wydrukami, eksportem do systemu e-Deklaracje oraz eksportem do **Comarch ERP Optima Pulpit Menadżera**.

Po wskazaniu na formularzu deklaracji VAT-7 w wersji 19, VAT-7K w wersji 13 okresu rozliczeniowego wcześniejszego niż styczeń 2019 roku pojawia się ostrzeżenie uniemożliwiające przeliczenie deklaracji: *Formularz służy do rozliczenia za okres od stycznia 2019 roku. Należy naliczyć deklarację na formularzu obowiązującym za dany okres rozliczeniowy.*

- 3. **Księgowość.** Zaktualizowano wzór dokumentu elektronicznego do wysyłki deklaracji **PIT-37**(25) do systemu e-Deklaracje.
- 4. **Biuro Rachunkowe.** Udostępniono możliwość naliczania deklaracji **VAT-7**(19) oraz **VAT-7K**(13) obowiązujących za okresy od stycznia 2019 wraz z możliwością ich podglądu, zatwierdzania, wydruku, wysyłki do systemu e-Deklaracje, odbioru UPO oraz eksportu do Pulpitu Menadżera.

### **Zmiany**

- 1. **Księgowość kontowa. Zestawienia księgowe.** W pozycji zestawienia księgowego w polu **Element e-Sprawozdania** umożliwiono usunięcie automatycznie przypisanego symbolu pozycji e-Sprawozdania Finansowego.
- 2. **Księgowość kontowa. Zaliczka na CIT-8(21) oraz deklaracja CIT-8(26 i 27).** Zmodyfikowano sposób wyliczenia kwoty w poz. 93 *Podstawa opodatkowania* oraz 94 *Strata*.
- 3. **Księgowość kontowa. Deklaracja CIT-8(26 i 27).** Umożliwiono odliczenie kwoty strat z lat ubiegłych w przypadku wystąpienia dochodów z jednego źródła (tylko kapitałowych bądź tylko pozostałych) i dochodów wolnych z innego źródła niż wykazane dochody w wartości przewyższającej wartość tych dochodów.
- 4. **Rejestry VAT. Stare wzory deklaracji.** Zablokowano możliwość dodawania starych wersji formularzy deklaracji VAT-7(15) oraz VAT-7K(9). Naliczenie korekty deklaracji, jej wydruk oraz wysyłka do systemu e‑Deklaracje na starszej wersji formularza dostępne będą jeżeli w bazie naliczono deklarację pierwotną za dany okres czasu w odpowiedniej wersji formularza.
- 5. **Rejestry VAT zakupu.** W przypadku transakcji **krajowych – podatnikiem jest nabywca** wprowadzonych do rejestru VAT zakupu w stawce **NP** oraz z zaznaczonym parametrem **Podatnik VAT czynny**, dokument wewnętrzny sprzedaży generowany jest z datą obowiązku podatkowego zgodną z datą zakupu.

### **Poprawiono**

1. **Księgowość. Deklaracja PIT-36/PIT-36S(26).** W specyficznych sytuacjach podczas próby wysyłki deklaracji do systemu e-Deklaracje pojawiał się komunikat: *Nieuzupełnione pole 'P\_245, P\_252, P\_259, P\_266, P\_246, P\_253, P\_260, P\_267, P\_247, P\_254, P\_261,*

*P\_268, P\_248, P\_249, P\_256, P\_263, P\_270, P\_271, P\_277, P\_283, P\_289, P\_272, P\_278, P\_284, P\_290, P\_273, P\_279, P\_285, P\_291, P\_274, P\_280, P\_286, P\_292, P\_275, P\_281, P\_287, P\_293, P\_276, P\_282, P\_288, P\_294, P\_295, P\_302, P\_309, P\_316, P\_296, P\_303, P\_310, P\_317, P\_297, P\_304, P\_311, P\_318, P\_298, P\_305, P\_312, P\_319, P\_299, P\_306, P\_313, P\_320, P\_300, P\_307, P\_314, P\_321, P\_301, P\_308, P\_315, P\_322, P\_323, P\_324, P\_325, P\_326, P\_327, P\_328, P\_329, P\_330, P\_331, P\_332, P\_333, P\_334, P\_335, P\_336, P\_337, P\_338, P\_340′ in namespace 'http://crd.gov.pl/wzor/2018/12/12/6398/'*. Działanie poprawiono.

- 2. **Księgowość. Deklaracja PIT-36/PIT-36S(26).** Poprawiono wyliczenie kwoty w poz. 341 *ŁĄCZNA KWOTA ZWROTU.*
- 3. **Księgowość kontowa. Deklaracja CIT-8(26).** Podczas wysyłki deklaracji CIT-8(26) do systemu e-Deklaracje do pliku xml nie trafiały kwoty uzupełnione w poz. 122, 124 oraz 130. Działanie poprawiono.
- 4. **Księga Podatkowa.** Umożliwiono księgowanie dokumentu źródłowego o numerze zawierającym znak apostrofu.
- 5. **Księga Podatkowa.** Jeżeli na dokumencie w rejestrze VAT zakupu wybrano kategorię na formularzu której zaznaczono parametr **Księguj w koszty** i na dokumencie wskazano kolumnę *13 + 16.Inne + koszty BR* to po zaksięgowaniu dokumentu do KPiR do kolumny *Pozostałe* trafiała cała kwota dokumentu. Działanie poprawiono.
- 6. **Deklaracja PIT-36/PIT-36S(26) oraz PIT-36L/PIT-36LS(15).** Poprawiono wyliczenie kwot przychodów i/lub kosztów w sytuacji gdy do KPiR zaksięgowano spis z natury na początek i koniec okresu oraz w *Kwotach indywidulanych* za miesiąc grudzień uzupełniono **Dodatkowe indywidualne Przychody i/lub Koszty**.
- 7. **Rejestr VAT zakupu.** Jeżeli na dokumencie wprowadzonym w menu Handel/ Faktury zakupu występują pozycje ze stawką NP i opodatkowaną (np. 23%), w nagłówku i pozycji ze stawką opodatkowaną wybrano kategorię, na której formularzu ustawiono odliczenia na Tak oraz wygenerowano

do niego dokumenty wewnętrzne to w przypadku **Podatnika VAT czynnego** po przeniesieniu dokumentu do rejestru VAT odliczenia dla pozycji opodatkowanej ustawiane są na Tak.

8. **Biuro rachunkowe.** Jeśli na liście firm w podsumowaniu kolumny Bazy danych wybrano opcje Licznik oraz Agreguj tylko zaznaczone to przy uruchomieniu modułu pojawiał się komunikat Odwołanie do obiektu nie zostało ustawione na wystąpienie obiektu. Działanie poprawiono.

## **[Płace i Kadry](https://pomoc.comarch.pl/optima/pl/2023_5/index.php/dokumentacja/place-i-kadry-8/)**

## **Płace i Kadry**

#### **Nowości**

#### 1. **Aktualne wskaźniki.**

*Konfiguracja/Program/Płace/Wynagrodzenia*

#### **Wskaźniki obowiązujące od 01.03.2019 r.**

- przeciętne miesięczne wynagrodzenie: **4863,74 zł.**
- minimalna stawka uczniów I roku: **194,55 zł**
- minimalna stawka uczniów II roku: **243,19 zł**
- minimalna stawka uczniów III roku: **291,82 zł**
- najniższa emerytura: **1100 zł**

#### **Wskaźniki obowiązujące od 01.04.2019 r.**

– wskaźnik waloryzacji: **107,6%**

#### **Podstawa prawna:**

*Komunikat Prezesa Głównego Urzędu Statystycznego z dnia 11 lutego 2019 r. w sprawie przeciętnego wynagrodzenia w czwartym kwartale 2018 r. (M.P. 2019, poz.155).*

*Ustawa z dnia 14 grudnia 2018 r. o zmianie ustawy o emeryturach i rentach z Funduszu Ubezpieczeń Społecznych oraz niektórych innych ustaw (Dz.U. 2019 poz. 39)*

*Obwieszczenie Prezesa Zakładu Ubezpieczeń Społecznych z dnia 18 lutego 2019 r. w sprawie wskaźnika waloryzacji podstawy wymiaru zasiłku chorobowego przyjętej do obliczenia świadczenia rehabilitacyjnego w II kwartale 2019 r. (M.P. 2019, poz. 211).*

2. **Grupy ograniczeń potrąceń.** Zmieniono wysokość kwot wolnych od potrąceń dla zasiłków ZUS. Nowe wartości obowiązujące od 1.03.2019 wynoszą odpowiednio:

> 514,30 zł – dla potrąceń alimentacyjnych, 848,60 zł – dla potrąceń z innych tytułów.

Powyższe wartości automatycznie będą ustawione w nowych bazach danych utworzonych w wersji 2019.3. Konwersja bazy danych do wersji 2019.3 nie spowoduje zmiany kwoty wolnej. Użytkownik może dowolnie edytować ustawienia w standardowych grupach ograniczeń potrąceń.

#### **Podstawa prawna:**

*Komunikat Ministra Rodziny, Pracy i Polityki Społecznej z dnia 13 lutego 2019 r. w sprawie wskaźnika waloryzacji emerytur i rent w 2019 r. (M.P. poz. 176).*

3. **Deklaracja ZUS RPA.** Umożliwiono generowanie deklaracji ZUS RPA dla nauczycieli. Podczas naliczania deklaracji rozliczeniowej, automatycznie zostanie utworzony raport

ZUS RPA z wykazanym okresem pracy nauczycielskiej, jeśli pracownik jest nauczycielem i wykonywał pracę nauczycielską. Na formularzu danych kadrowych pracownika na zakładce **Ubezpieczenie cd** w sekcji **Dane dodatkowe dla deklaracji ZUS** dodano parametr **Nauczyciel**. Nowy parametr należy zaznaczyć dla pracowników, którzy wykonują pracę nauczycielską. Dla Użytkowników korzystających z modułu Płace i Kadry Plus dodatkowo jest możliwość seryjnego zaznaczenia parametru **Nauczyciel** dla zaznaczonych pracowników za pomocą seryjnej zmiany wartości pola.

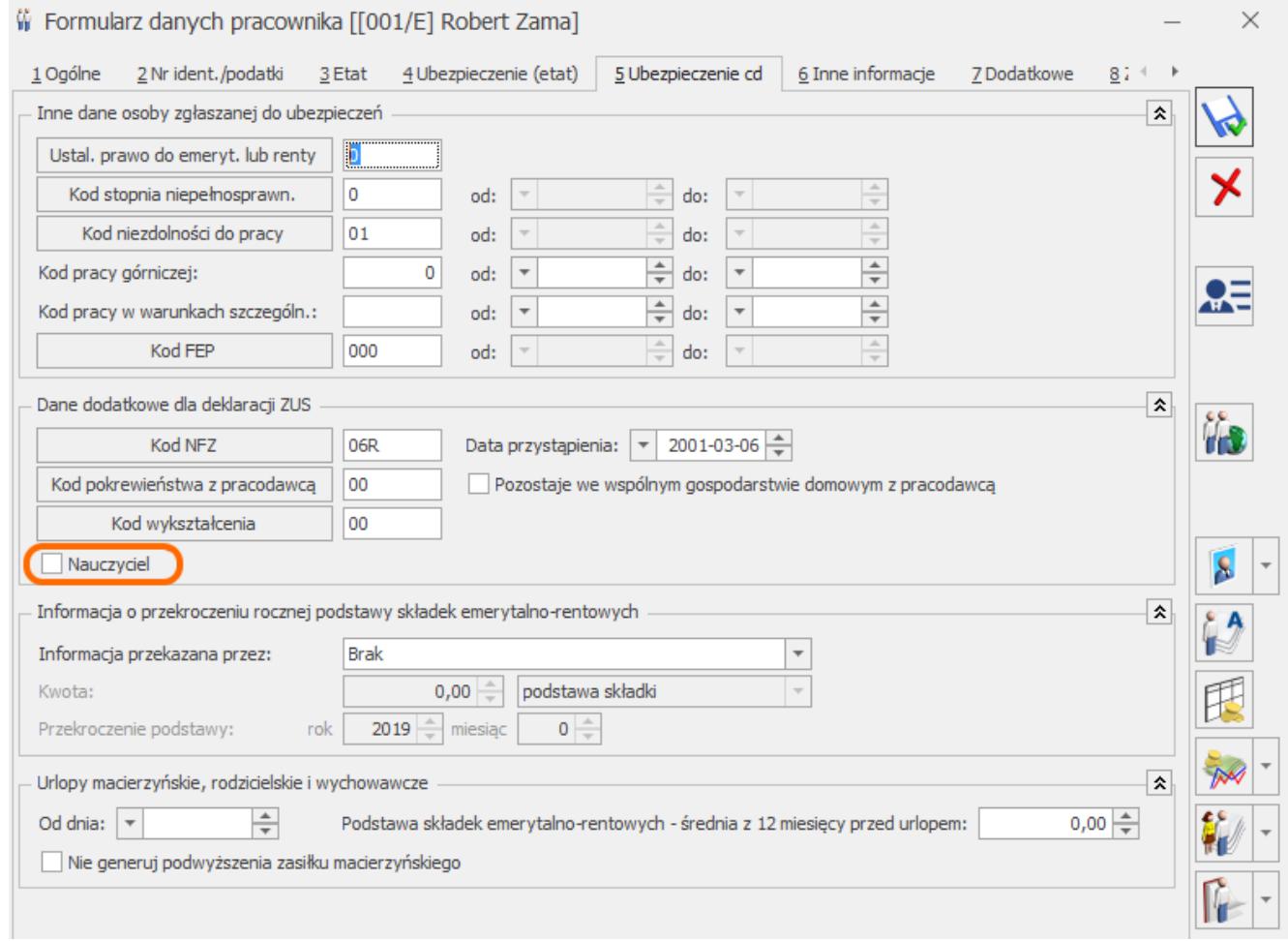

Formularz danych pracownika – zakładka 5 Ubezpieczenie cd

Okres pracy nauczycielskiej wykazany w ZUS RPA ustalany jest na podstawie ustawienia parametru **Nauczyciel** w zapisach historycznych obowiązujących w miesiącu, za który naliczana jest deklaracja oraz nieobecności pracownika. Na formularzu nieobecności w konfiguracji [*Konfiguracja/Firma/Płace/Typy* *nieobecności*] dodano parametr **Okres nieobecności zaliczany do pracy nauczycielskiej**, za pomocą którego można ustawić czy okres nieobecności ma być traktowany jako okres pracy nauczycielskiej.

Zgodnie z wyjaśnieniami ZUS do okresu pracy nauczycielskiej zalicza się urlop wypoczynkowy, dlatego w standardowych nieobecnościach Urlop wypoczynkowy i Urlop wypoczynkowy(plan) parametr domyślnie jest zaznaczony. Pozostałe nieobecności pomniejszają okres pracy nauczycielskiej. W przypadku niestandardowych nieobecności o zaznaczeniu parametru decyduje Użytkownik.

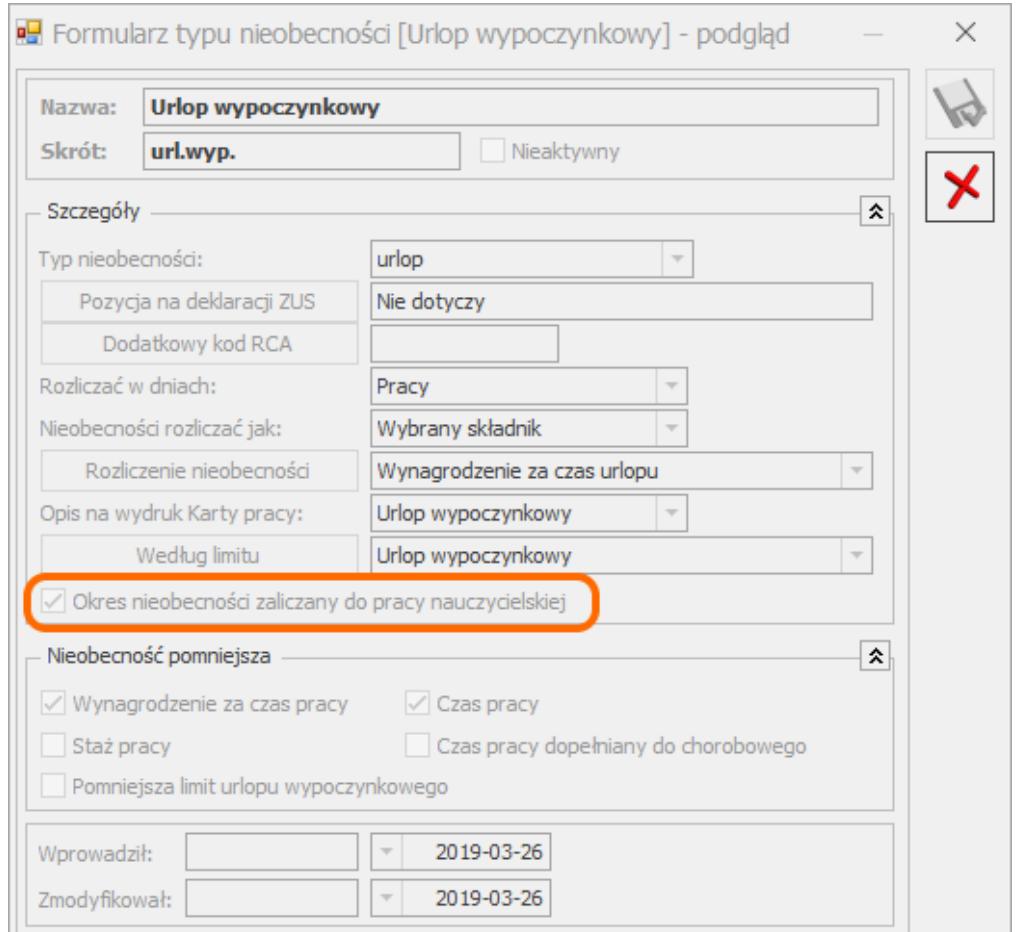

Konfiguracja typu nieobecności.

Wymiar zajęć wykazywany w ZUS RPA ustalany jest na podstawie wymiaru etatu pracownika. Wymiar etatu jest zamieniany na ułamek dziesiętny, a następnie na ułamek zwykły i w takiej postaci jako wymiar zajęć jest zapisywany w deklaracji. W przypadku pracowników wieloetatowych, którzy wykonują pracę nauczycielską wymiar zajęć jest sumą wymiarów z wszystkich etatów, w których zaznaczony jest parametr **Nauczyciel**. Jeśli pracownik w danym miesiącu ma więcej niż dwa okresy pracy nauczycielskiej np. w związku z nieobecnościami, zostanie wygenerowana odpowiednia ilość załączników ZUS RPA tak, aby były wykazane wszystkie okresy.

- 4. **GUS Z-12.** Umożliwiono eksport sprawozdania GUS Z-12 do pliku \*.csv za 2018 rok.
- 5. **Wydruk Kwestionariusz osobowy.** Dostosowano wydruk Kwestionariusza osobowego do nowego wzoru opublikowanego w Biuletynie Informacii Publicznei na stronie Ministerstwa Rodziny, Pracy i Polityki Społecznej.

#### **Zmiany**

- 1. **Deklaracja ZUS RPA.** Wprowadzono zmiany w generowaniu deklaracji ZUS RPA. Po zmianie jest ona tworzona tylko dla pracowników rozliczonych w wypłacie z kodem tytułu ubezpieczenia zaczynającym się od: 01, 04, 30, 50.
- 2. **Import e-zwolnień.** Obsłużono import e-zwolnień w przypadku, gdy w pliku znajdowały się dodatkowe cudzysłowy w pierwszej kolumnie oraz w nazwie przychodni.

#### **Poprawiono**

- 1. **Plan pracy.** Podczas konwersji bazy danych do wersji 2019.3 poprawiono zapisy dotyczące typów dni. Jeśli w planie pracy oraz w kalendarzu w konfiguracji występowały dni typu Niezatr zostały odpowiednio zmienione na standardowe dni typu Pracy, Wolny lub Święto.
- 2. **Wydruk Karta pracy.** W sytuacji zmiany kalendarza pracownika przy pomocy aktualizacji zapisu, do wydruku 'Karty pracy' pobierane były dane dotyczące godziny rozpoczęcia i zakończenia pracy z kalendarza

przypisanego w pierwszym zapisie historycznym pracownika. Poprawiono

# **[Instalacja i reinstalacja](https://pomoc.comarch.pl/optima/pl/2023_5/index.php/dokumentacja/instalacja-i-reinstalacja-systemu-4/) [systemu](https://pomoc.comarch.pl/optima/pl/2023_5/index.php/dokumentacja/instalacja-i-reinstalacja-systemu-4/)**

### **Instalacja programu**

#### Uwaga

**Comarch ERP Optima** w wersji 2019.3.1 nie jest wspierana na systemie operacyjnym Windows XP, Windows Vista oraz Windows Server 2003, 2008 i 2008 R2.

#### Uwaga

**Comarch ERP Optima** w wersji 2019.3.1 wymaga wykupionej gwarancji na dzień 13.11.2018. W przypadku kończącego się wcześniej terminu gwarancji, praca na tej wersji programu nie będzie możliwa.

#### Uwaga

**Comarch ERP Optima** od wersji 2014.5.1 dla baz konfiguracyjnych utworzonych w tej wersji wymaga zainstalowania aplikacji **Comarch ERP Menadżer Kluczy** w wersji 2014.5.1 lub wyższej. Nie jest to konieczne dla baz konfiguracyjnych skonwertowanych z wersji wcześniejszych niż 2014.5.1. Szczegółowe informacje na temat instalacji znajdują się w

*[Instrukcji instalacji](https://pomoc.comarch.pl/optima/pl/2023_5/.index.php/dokumentacja/instalacja/)*[.](https://pomoc.comarch.pl/optima/pl/2023_5/.index.php/dokumentacja/instalacja/)

#### **Zmiany wymagań sprzętowych i systemowych**

- Procesor firmy Intel lub AMD min. 2 GHz
- 2 GB pamięci RAM
- Dysk: 5 GB wolnej przestrzeni
- System operacyjny Windows 10, Windows 8, Windows 7, Windows Server 2012, Windows Server 2012 R2, Windows Server 2016, Windows Server 2019
- Microsoft .NET Framework w wersji minimum 4.5
- Drukarka pracująca w systemie Microsoft Windows

W instalacjach wielostanowiskowych zalecamy wykorzystanie dedykowanego serwera bazy danych. W sprawie konfiguracji sprzętowej dla takich instalacji prosimy o kontakt z Autoryzowanym Partnerem Comarch.

## **Reinstalacja programu**

### **Reinstalacja z poprzedniej wersji**

W celu wykonania reinstalacji programu, należy z poziomu kreatora umieszczonego na płycie **Comarch ERP Optima** uruchomić opcję instalacji (*Zainstaluj/ Zainstaluj Comarch ERP Optima*). Reinstalację programu Comarch ERP Optima można uruchomić również z jednoplikowych instalatorów: ComarchERPOptimasql.exe (zawiera program + silnik SQL), ComarchERPOptima.exe. Jednoplikowe instalatory dostępne są do pobrania po zalogowaniu na stronach indywidualnych dla Klientów [www.comarch.pl/erp/dla-klientow](http://www.comarch.pl/erp/dla-klientow). Reinstalacja spowoduje wykonanie konwersji baz danych. Do reinstalacji zaleca się użycie pliku ComarchERPOptima.exe, gdyż ma on mniejszy rozmiar i krócej trwa jego pobieranie.

Od wersji **Comarch ERP Optima 2018.0.1** wymagana jest na komputerze obecność pakietu Microsoft .Net Framework 4.5. W przypadku jego braku zostanie on doinstalowany przez instalator **Comarch ERP Optima**.

Reinstalacja przebiega w podobny sposób, jak instalacja programu i jest dokładnie opisana w *Instrukcji instalacji*.

Reinstalacja musi być wykonana na wszystkich komputerach,

gdzie działa program **Comarch ERP Optima** w wersji wcześniejszej niż 2019.2.1. Reinstalacja programu spowoduje uaktualnienie wersji.

Uwaga Reinstalacja powinna być przeprowadzana na programie objętym gwarancją. Jeśli termin gwarancji minął, reinstalacja spowoduje jego zablokowanie. Reinstalacja do najnowszej wersji 2019.3.1 jest możliwa zarówno z wcześniejszych wersji 2014 oraz 2013.7. W przypadku konieczności skonwertowania bazy z wcześniejszej wersji programu należy zrobić to dwuetapowo, czyli najpierw zainstalować wersję 2013.7, a dopiero następnie wersję 2019.3.1.

#### **Współpraca z Microsoft SQL Server**

Od wersji 2019.2.1 system **Comarch ERP Optima** nie współpracuje z silnikiem bazy danych w wersji wcześniejszej niż SQL Server 2012. Przed instalacją **Comarch ERP Optima** zalecamy wykonanie kopii bezpieczeństwa dla bazy konfiguracyjnej oraz wszystkich baz firmowych. W przypadku posiadania baz z MS SQL 2008, 2008 R2, 2005 lub 2000, aby móc pracować na **Comarch ERP Optima** 2019.3.1 należy zainstalować nowszą wersję silnika bazy danych i przenieść na niego bazy danych. Można do tego wykorzystać narzędzie **Migrator baz danych**, które znajduje się na Indywidualnych Stronach Klientów w obszarze aktualnych wersji ([http://www.erp.comarch.pl/klienci/default.aspx?site=2248\)](http://www.erp.comarch.pl/klienci/default.aspx?site=2248). W przypadku próby połączenia się użytkownika z silnikiem bazy danych MS SQL w wersji 2000 pojawi się komunikat: *Wybrany serwer SQL jest w wersji 2000, ta wersja nie jest obsługiwana. Skonfiguruj połączenie z serwerem SQL w nowszej wersji.*

Uwaga

Wersja **Comarch ERP Optima 2019.2.1** i nowsze nie współpracują z silnikiem bazy danych Microsoft SQL Server 2008 R2, 2008, 2005 oraz 2000.

Uwaga

Microsoft SQL Server 2012 nie obsługuje baz pochodzących z wersji Microsoft SQL Server 2000. W przypadku konieczności przeniesienia takich baz do wersji MS SQL 2012, należy to zrobić dwuetapowo, tzn. w pierwszym kroku odtworzyć bazy pochodzące z SQL 2000 na MS SQL w wersji 2005, 2008 lub 2008 R2, wykonać kopię bezpieczeństwa i dopiero te pośrednie kopie odtwarzać na MS SQL 2012.

#### Uwaga

Jeżeli w wersji programu 2016.0.1 do ewidencji ryczałtowej wprowadzono zapis w stawce 2% i dowolnej innej stawce, podczas konwersji bazy danych pojawia się komunikat: *Na zapisach ewidencji przychodów występują na jednym dokumencie różne stawki ryczałtowe, w tym stawka 2%. Przed konwersją należy podzielić te zapisy tak aby stawka 2% była w osobnym dokumencie.*

Szczegółowe informacje dotyczące współpracy z Microsoft SQL Server znajdują się [w](https://pomoc.comarch.pl/optima/pl/2023_5/.index.php/dokumentacja/instalacja/) *[Instrukcji instalacji](https://pomoc.comarch.pl/optima/pl/2023_5/.index.php/dokumentacja/instalacja/)*[.](https://pomoc.comarch.pl/optima/pl/2023_5/.index.php/dokumentacja/instalacja/)

## **Współpraca z innymi aplikacjami**

**Comarch ERP Optima 2019.3.1** współpracuje z następującymi aplikacjami:

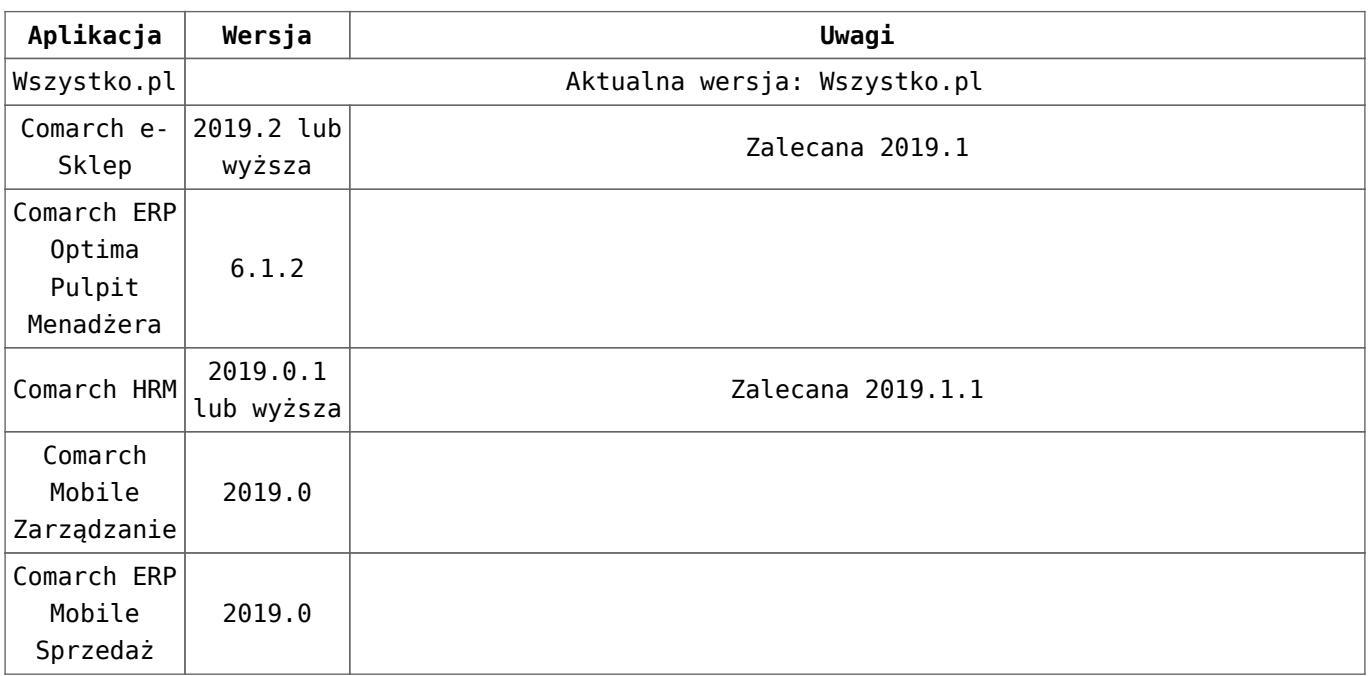

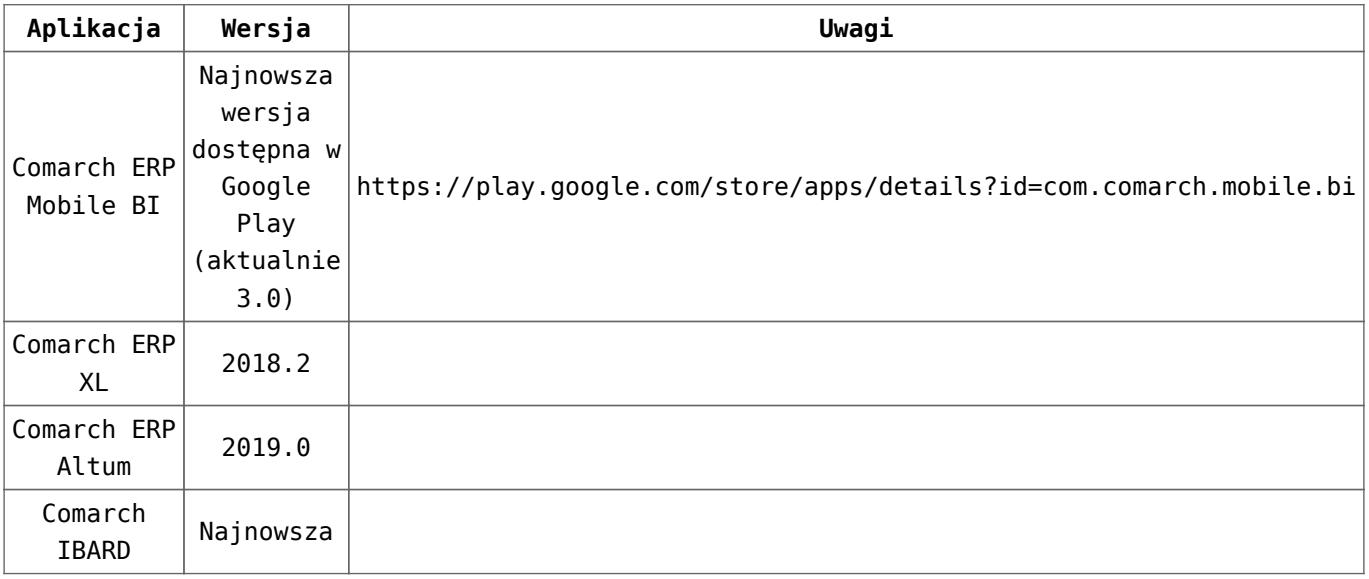

#### Uwaga

Aplikacja **Comarch ERP Mobile Sprzedaż** nie jest wspierana na Windows Mobile.

# **[Ogólne i Kasa/Bank](https://pomoc.comarch.pl/optima/pl/2023_5/index.php/dokumentacja/ogolne-i-kasa-bank-6/)**

## **Ogólne**

### **Nowości**

1. **Instalacja na Windows Server 2019.** Umożliwiono instalację Comarch ERP Optima na systemie Windows Server 2019.

### **Poprawiono**

- 1. **Automatyczne aktualizacje.** Po wgraniu automatycznych aktualizacji programu do firmowych baz danych mogły one pozostać w trybie SINGLE\_USER uniemożliwiając zalogowanie się do nich. Działanie poprawiono.
- 2. **Automatyczne aktualizacje.** Poprawiono działanie

mechanizmu automatycznych aktualizacji wymagających pobrania i podmiany plików w katalogu programu. Nie jest już wymagane wielokrotne uruchomienie programu na danym stanowisku celem zakończenia procesu instalacji aktualizacji.

- 3. **Ustawienia Operatora.** Podczas instalacji automatycznych aktualizacji mogły być usuwane ikony z paska szybkiego dostępu oraz ikony z sekcji *Moje skróty* w menu nawigacji. Działanie poprawiono.
- 4. **Scalanie plików JPK\_VAT.** Podczas scalania plików JPK\_VAT do scalonego pliku nie był przenoszony adres e-mail podatnika pobierany z Konfiguracji Firmy. Działanie poprawiono.

## **Kasa/ Bank**

### **Zmiany**

1. **Format elektronicznej wymiany z bankiem Raiffeisen WebService** – zaktualizowano adres usługi sieciowej [https://wscib.bnpparibas.pl/cdc00101.](https://wscib.bnpparibas.pl/cdc00101) Jeżeli na liście formatów elektronicznej wymiany znajduje się format bezpośredniej wymiany z bankiem Raiffeisen, który został zdefiniowany przez Użytkownika adres usługi sieciowej należy zmienić samodzielnie.

## **[Handel z magazynem](https://pomoc.comarch.pl/optima/pl/2023_5/index.php/dokumentacja/handel-z-magazynem-6/)**

## **Handel**

### **Nowości**

1. **SENT – kody odpadów.** Na podstawie rozporządzenia Ministra Finansów z dnia 11 lutego 2019 roku (Dz. U. poz. 301), zmieniającego rozporządzenie w sprawie dodatkowych danych podlegających wskazaniu w zgłoszeniu SENT, towary przewożone jako odpady należy oznakować sześciocyfrowym kodem odpadów.

W związku z tym w oknie Pozycji cennika (menu *Ogólne/ Cennik*) na zakładce **[Dodatkowe]** w sekcji **[SENT]** dodano pole **Kod odpadu**, w którym należy wprowadzić sześciocyfrowy kod identyfikujący odpady danego towaru. Odpady przewożonych towarów powinny zostać w programie założone jako oddzielne kartoteki towarowe.

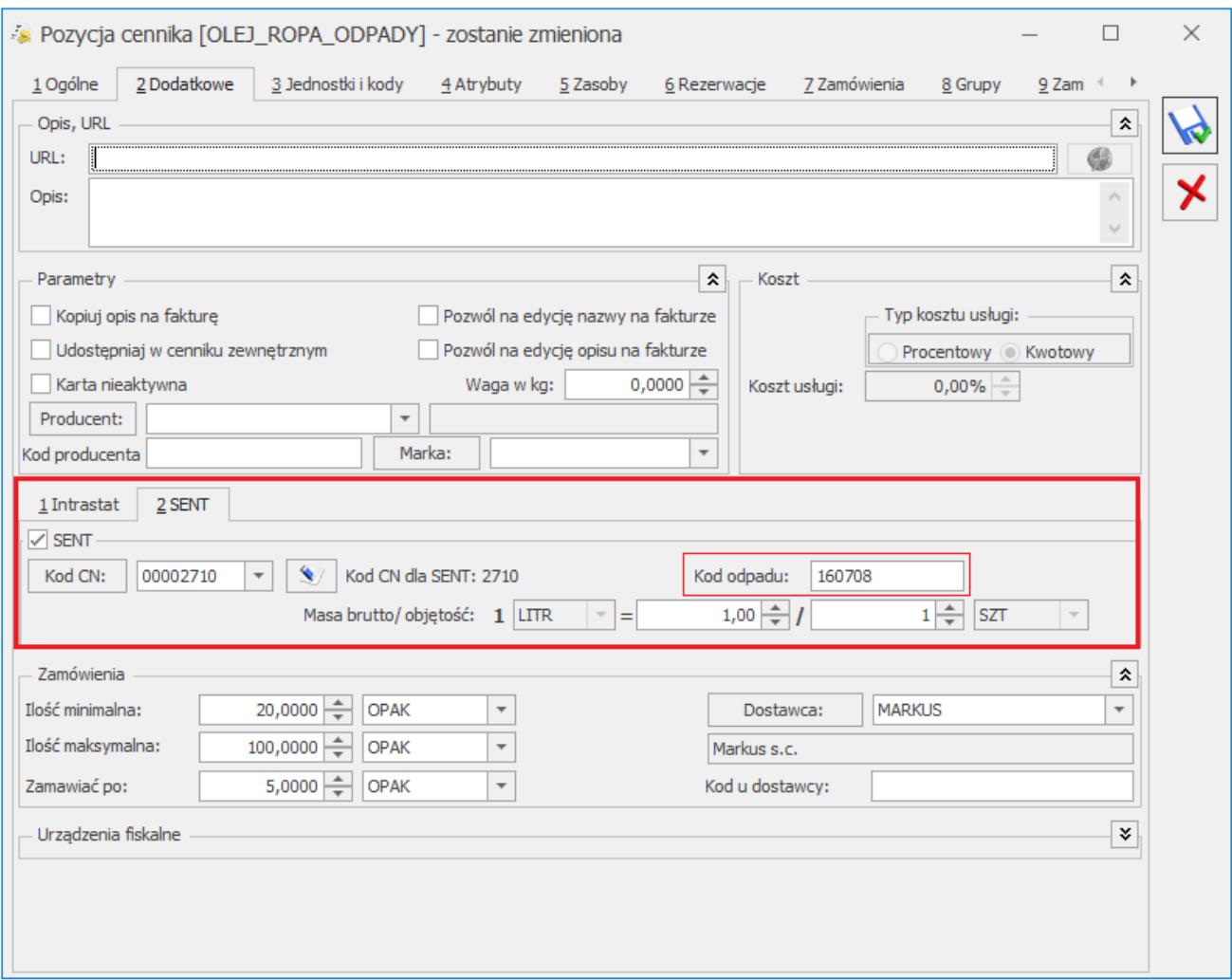

Formularz pozycji cennika – SENT/ Kod odpadu

Na zgłoszeniu SENT towary stanowiące odpady należy wykazać w oddzielnej pozycji. Na formularzu zgłoszenia dla podmiotu wysyłającego oraz odbierającego dodano kolumnę *Kod odpadu*. Dla zgłoszeń tworzonych na podstawie dokumentów FA, WZ, FZ, PZ – kod odpadu jest automatycznie przenoszony z kartotek towarowych. Na takie zgłoszenie do jednej pozycji agregowane są wyłącznie towary, które mają taki sam kod CN oraz identyczny kod odpadu. Dla zgłoszeń tworzonych ręcznie, kod odpadu należy uzupełnić samodzielnie.

2. **Deklaracja AKC-WW.** Wysyłanie deklaracji AKC-WW zostało dostosowane do nowych schem udostępnionych na portalu PUESC.

### **Zmiany**

1. **SENT – ilość pozycji.** Na zgłoszenie SENT można dodać maksymalnie dziesięć pozycji. Po dodaniu dziesiątej

pozycji przycisk *Dodaj* zostaje wyszarzony.

### **Poprawiono**

- 1. **Dokument WZKK**. Poprawiono wyliczanie wartości korekty kosztu wydania towaru w sytuacji, kiedy edytowano kategorię bądź opis pozycji WZKK.
- 2. **Personalizacja przycisku Zysk z transakcji.** Poprawiono

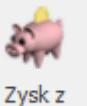

personalizację przycisku *Zysk z transakcji* dla Faktur Sprzedaży powiązanych z Wydaniem Zewnętrznym.

## **Współpraca z Comarch e-Sklep**

### **Zmiany w programie Comarch ERP Optima**

1. **Wysyłanie atrybutów towaru do Comarch e-Sklep.** W związku

ze zmianami wprowadzonymi po stronie Comarch e-Sklep, wymagana jest zgodność pomiędzy wartościami atrybutów na kartotekach towarowych a wartościami na definicji (karcie) atrybutu. W przypadku gdy na towarze znajduje się atrybut typu lista oraz ma przypisaną wartość, która została usunięta lub zmieniona na definicji atrybutu, wówczas nie jest ona wysyłana do e-Sklep.

Dla atrybutów grupujących:

- jeżeli wartość na towarze nadrzędnym nie będzie posiadała odpowiednika na definicji atrybutu, wówczas atrybut nie będzie wyświetlany w Comarch e-Sklep.
- jeżeli wartość na towarze podrzędnym nie będzie posiadała odpowiednika na definicji atrybutu, wówczas atrybut będzie wyświetlany w sklepie internetowym, natomiast wartość przypisana do towaru podrzędnego nie będzie możliwa do wyboru z listy rozwijalnej w Comarch e-Sklep.

Dodatkowo aby ułatwić znalezienie towarów, dla których wartość atrybutu nie posiada odpowiednika na definicii atrybutu, został dodany test integralności *Zgodność wartości atrybutów z definicją.* Test jest dostępny z poziomu *Narzędzia/Testy Integralności* w zakładce *Testy* w gałęzi *Cennik.*

### **Poprawiono**

- 1. **Wyświetlanie atrybutów w Comarch e-Sklep.** Poprawiono wyświetlanie atrybutów w sklepie internetowym w przypadku, gdy w Comarch ERP Optima jeden atrybut został przypisany do wielu kart towarowych jednocześnie,
- 2. **Optymalizacja procesu synchronizacji Comarch ERP Optima z Comarch e-Sklep.** Ze względu na występowanie komunikatu *OutOfMemoryException* podczas wysyłania dużej ilości danych z Comarch ERP Optima do Comarch e-Sklep, zoptymalizowano ten proces pod względem zużycia pamięci

operacyjnej.